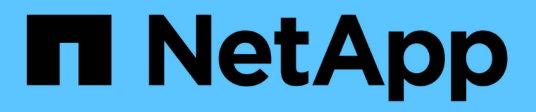

# **Erfassung von Netzwerkinformationen**

StorageGRID Appliances

NetApp April 11, 2024

This PDF was generated from https://docs.netapp.com/de-de/storagegridappliances/installconfig/reviewing-appliance-network-connections.html on April 11, 2024. Always check docs.netapp.com for the latest.

# **Inhalt**

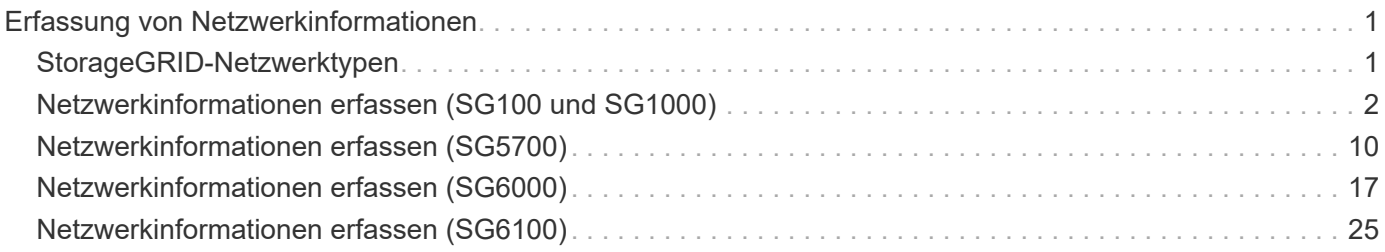

# <span id="page-2-0"></span>**Erfassung von Netzwerkinformationen**

# <span id="page-2-1"></span>**StorageGRID-Netzwerktypen**

Vor der Installation der StorageGRID Appliance sollten Sie wissen, welche Netzwerke mit der Appliance verbunden werden können und wie die Ports auf den einzelnen Controllern verwendet werden. Die Netzwerkanforderungen von StorageGRID werden im ausführlich erläutert ["Netzwerkrichtlinien".](https://docs.netapp.com/us-en/storagegrid-118/network/index.html)

Lesen Sie die Anweisungen für Ihr Gerät, um herauszufinden, welche Informationen Sie benötigen:

- ["SG100 und SG1000"](#page-3-0)
- ["SG5700"](#page-11-0)
- ["SG6000"](#page-18-0)
- ["SG6100"](#page-26-0)

Alternativ können Sie mit Ihrem NetApp Professional Services Consultant zusammenarbeiten, um die Konfigurationsschritte mit dem NetApp ConfigBuilder Tool zu optimieren und zu automatisieren. Siehe ["Automatisierung der Appliance-Installation und -Konfiguration"](https://docs.netapp.com/de-de/storagegrid-appliances/installconfig/automating-appliance-installation-and-configuration.html).

Wenn Sie eine StorageGRID Appliance als Node in einem StorageGRID System implementieren, können Sie eine Verbindung mit folgenden Netzwerken herstellen:

- **Grid-Netzwerk für StorageGRID**: Das Grid-Netzwerk wird für den gesamten internen StorageGRID-Datenverkehr verwendet. Das System bietet Konnektivität zwischen allen Nodes im Grid und allen Standorten und Subnetzen. Das Grid-Netzwerk ist erforderlich.
- **Admin-Netzwerk für StorageGRID**: Das Admin-Netzwerk ist ein geschlossenes Netzwerk, das zur Systemadministration und Wartung verwendet wird. Das Admin-Netzwerk ist in der Regel ein privates Netzwerk und muss nicht zwischen Standorten routingfähig sein. Das Admin-Netzwerk ist optional.
- **Client-Netzwerk für StorageGRID:** das Client-Netzwerk ist ein offenes Netzwerk, das für den Zugriff auf Client-Anwendungen, einschließlich S3 und Swift, verwendet wird. Das Client-Netzwerk ermöglicht den Zugriff auf das Grid-Protokoll, sodass das Grid-Netzwerk isoliert und gesichert werden kann. Sie können das Client-Netzwerk so konfigurieren, dass über dieses Netzwerk nur über die Ports zugegriffen werden kann, die Sie öffnen möchten. Das Client-Netzwerk ist optional.
- **Managementnetzwerk für SANtricity** (optional für Speichergeräte, nicht für SG6100 erforderlich): Dieses Netzwerk bietet Zugriff auf SANtricity System Manager, mit dem Sie die Hardwarekomponenten im Appliance- und Speicher-Controller-Shelf überwachen und verwalten können. Dieses Managementnetzwerk kann das gleiche sein wie das Admin-Netzwerk für StorageGRID, oder es kann ein unabhängiges Managementnetzwerk sein.
- **BMC-Managementnetzwerk** (optional für SG100, SG1000, SG6000 und SG6100): Dieses Netzwerk bietet Zugriff auf den Baseboard Management Controller in den SG100, SG1000, SG6000 und SG6100 Appliances, sodass Sie die Hardwarekomponenten in der Appliance überwachen und verwalten können. Dieses Managementnetzwerk kann das gleiche sein wie das Admin-Netzwerk für StorageGRID, oder es kann ein unabhängiges Managementnetzwerk sein.

Wenn das optionale BMC-Managementnetzwerk nicht verbunden ist, sind einige Support- und Wartungsverfahren schwieriger zu bewältigen. Sie können das BMC-Managementnetzwerk außer zu Supportzwecken unverbunden lassen.

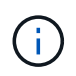

Ausführliche Informationen zu StorageGRID-Netzwerken finden Sie im ["StorageGRID-](https://docs.netapp.com/us-en/storagegrid-118/network/storagegrid-network-types.html)[Netzwerktypen"](https://docs.netapp.com/us-en/storagegrid-118/network/storagegrid-network-types.html).

# <span id="page-3-0"></span>**Netzwerkinformationen erfassen (SG100 und SG1000)**

Notieren Sie die erforderlichen Informationen für jedes Netzwerk, das Sie mit dem Gerät verbinden, in den Tabellen. Diese Werte sind für die Installation und Konfiguration der Hardware erforderlich.

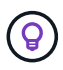

Verwenden Sie anstelle der Tabellen das mit ConfigBuilder bereitgestellte Arbeitsbuch. Mit der Arbeitsmappe "ConfigBuilder" können Sie Ihre Systeminformationen hochladen und eine JSON-Datei erstellen, um einige Konfigurationsschritte im Installationsprogramm für StorageGRID-Appliances automatisch auszuführen. Siehe ["Automatisierung der Appliance-Installation und](https://docs.netapp.com/de-de/storagegrid-appliances/installconfig/automating-appliance-installation-and-configuration.html) [-Konfiguration"](https://docs.netapp.com/de-de/storagegrid-appliances/installconfig/automating-appliance-installation-and-configuration.html).

## **Überprüfen Sie die StorageGRID-Version**

Vergewissern Sie sich vor der Installation einer SG100- oder SG1000-Service-Appliance, dass Ihr StorageGRID-System eine erforderliche Version der StorageGRID-Software verwendet.

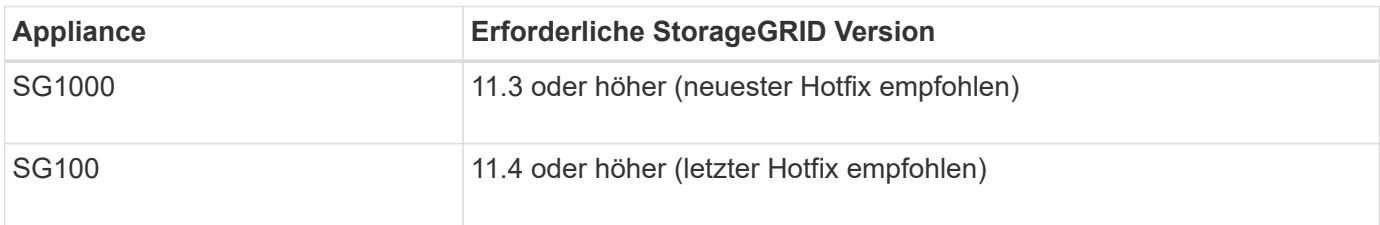

### **Administrations- und Wartungs-Ports**

Das Admin-Netzwerk für StorageGRID ist ein optionales Netzwerk, das zur Systemadministration und -Wartung verwendet wird. Die Appliance stellt über die folgenden 1-GbE-Management-Ports auf der Appliance eine Verbindung zum Admin-Netzwerk her.

SG100 RJ-45-Ports:

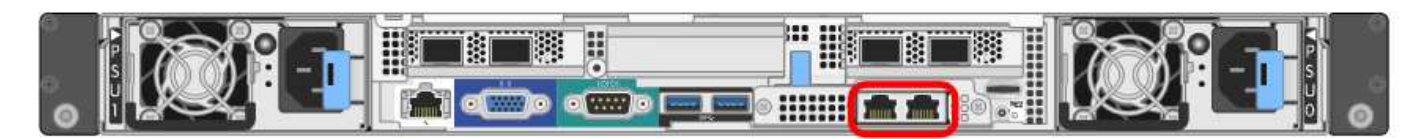

SG1000 RJ-45-Ports:

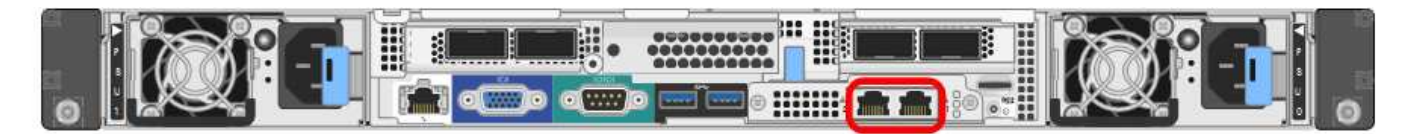

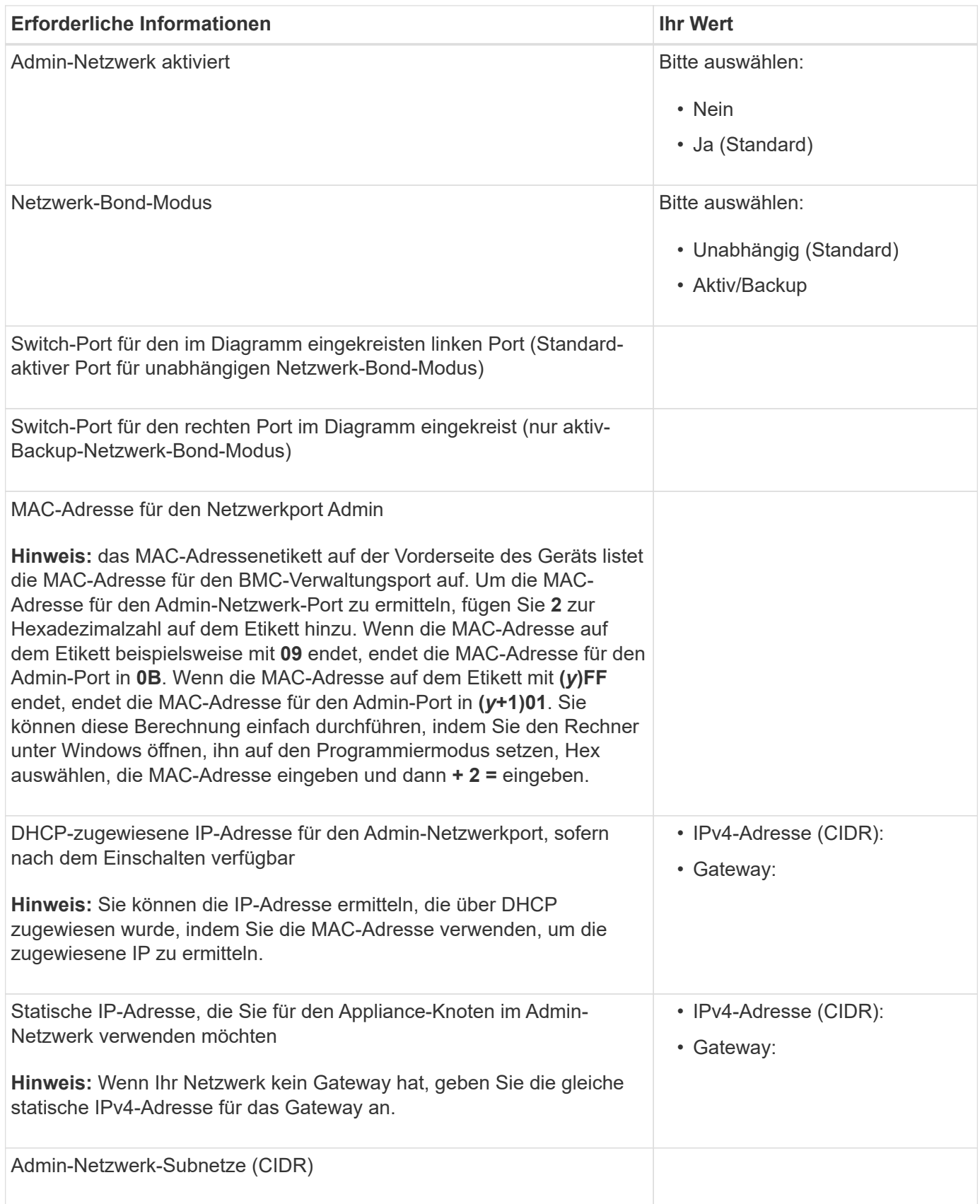

# **Netzwerkports**

Die vier Netzwerkports auf der Appliance werden mit dem StorageGRID-Grid-Netzwerk und dem optionalen Client-Netzwerk verbunden.

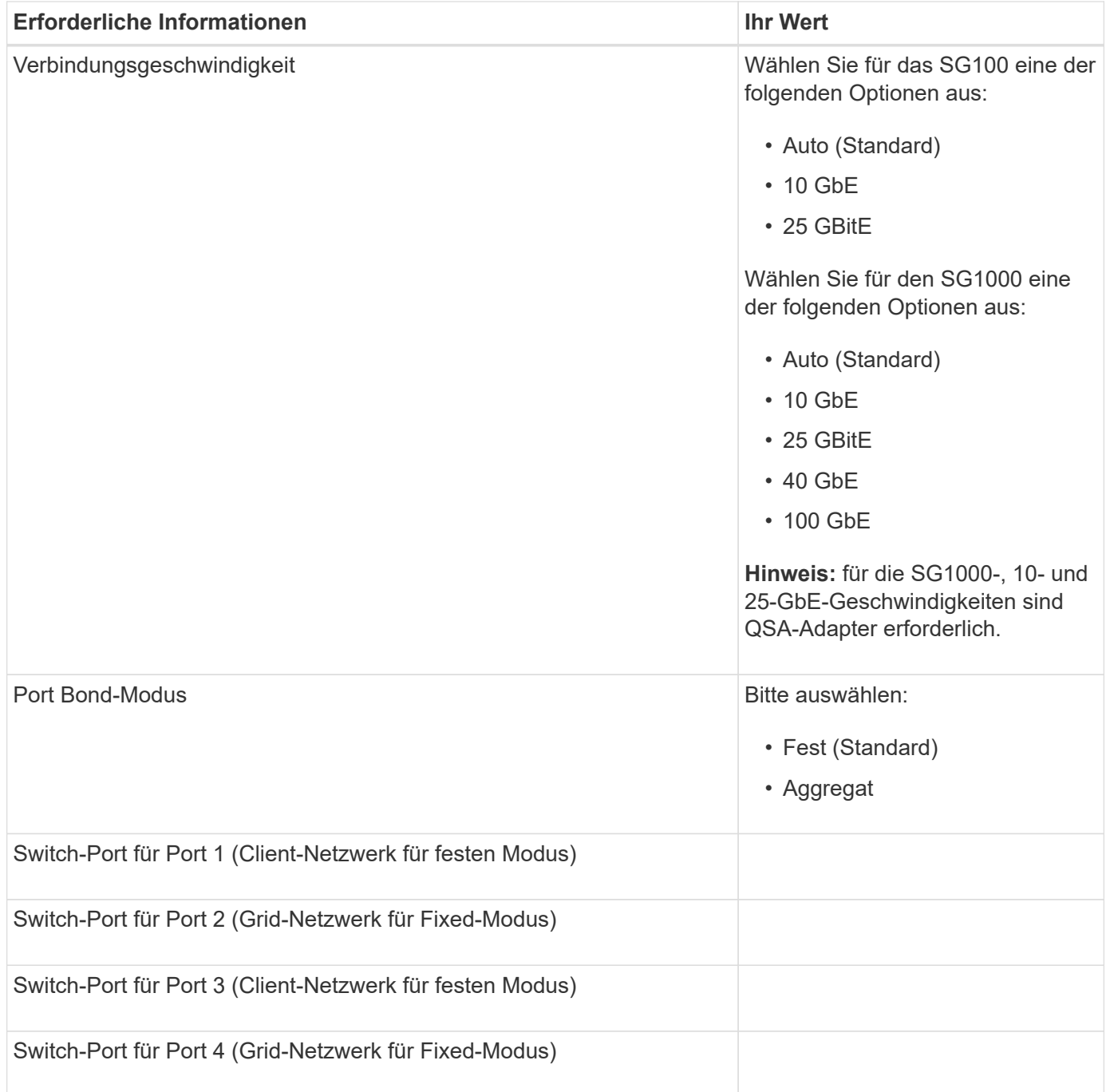

# **Grid-Netzwerkports**

Das Grid-Netzwerk für StorageGRID ist ein erforderliches Netzwerk, das für den gesamten internen StorageGRID-Datenverkehr verwendet wird. Die Appliance wird über die vier Netzwerk-Ports mit dem Grid-Netzwerk verbunden.

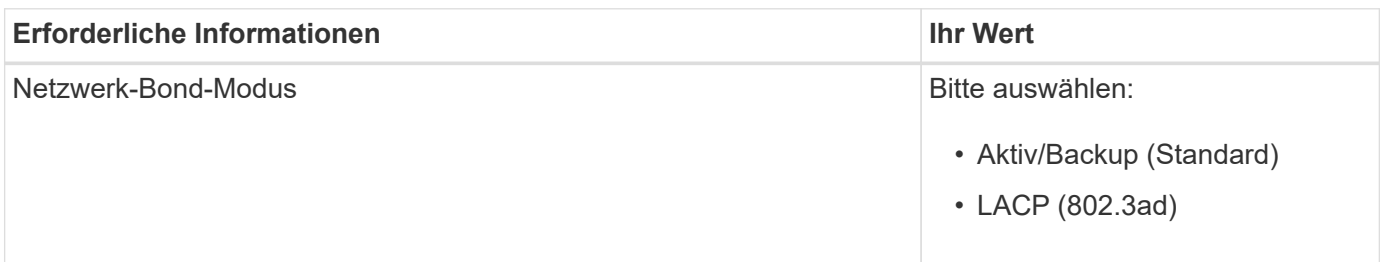

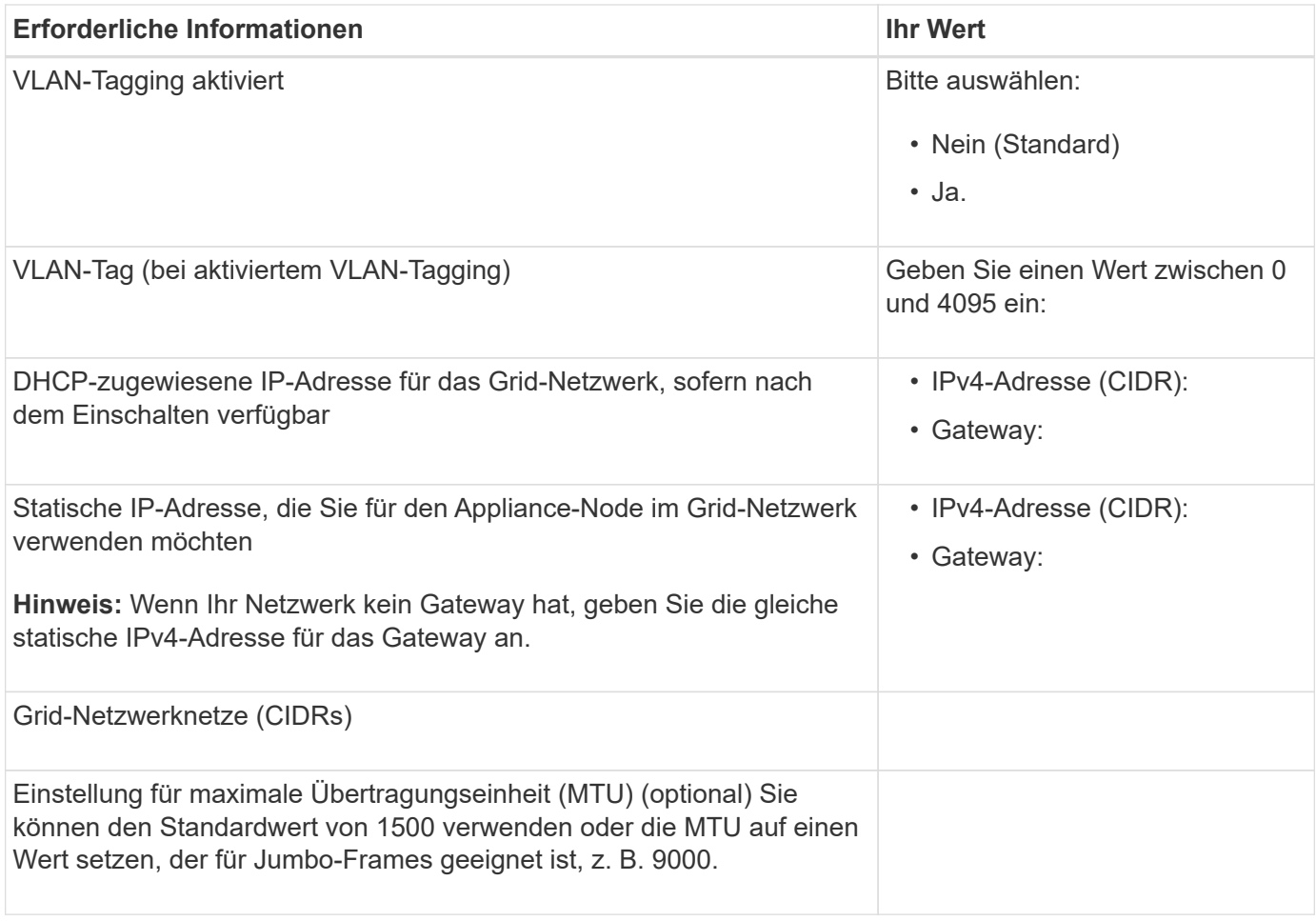

# **Client-Netzwerkports**

Das Client-Netzwerk für StorageGRID ist ein optionales Netzwerk, das in der Regel für den Zugriff auf das Grid auf das Clientprotokoll verwendet wird. Die Appliance wird über die vier Netzwerk-Ports mit dem Client-Netzwerk verbunden.

![](_page_6_Picture_148.jpeg)

![](_page_7_Picture_147.jpeg)

# **BMC-Management-Netzwerk-Ports**

Sie können über den in der Abbildung eingekreisten 1-GbE-Managementport auf die BMC-Schnittstelle auf der Services-Appliance zugreifen. Dieser Port unterstützt die Remote-Verwaltung der Controller-Hardware über Ethernet unter Verwendung des IPMI-Standards (Intelligent Platform Management Interface).

> Sie können den Remote-IPMI-Zugriff für alle Appliances aktivieren oder deaktivieren, die einen BMC enthalten. Die Remote-IPMI-Schnittstelle ermöglicht jedem Benutzer mit einem BMC-Konto und Passwort den Zugriff auf Ihre StorageGRID-Geräte auf niedriger Ebene. Wenn Sie keinen Remote-IPMI-Zugriff auf den BMC benötigen, deaktivieren Sie diese Option mit einer der folgenden Methoden:

Gehen Sie im Grid Manager zu **CONFIGURATION** > **Security** > **Security settings** > **Appliances** und deaktivieren Sie das Kontrollkästchen **Remote-IPMI-Zugriff aktivieren**. Verwenden Sie in der Grid-Management-API den privaten Endpunkt: PUT /private/bmc.

BMC-Management-Port SG100:

 $\binom{1}{1}$ 

![](_page_7_Picture_6.jpeg)

SG1000 BMC-Management-Port:

![](_page_7_Picture_8.jpeg)

![](_page_7_Picture_148.jpeg)

![](_page_8_Picture_106.jpeg)

# **Port-Bond-Modi**

Wenn Sie Netzwerkverbindungen für die SG100- und SG1000-Appliances konfigurieren, können Sie die Portbindung für die Ports verwenden, die mit dem Grid-Netzwerk und dem optionalen Client-Netzwerk verbunden sind, sowie für die 1-GbE-Management-Ports, die eine Verbindung zum optionalen Admin-Netzwerk herstellen. Mit Port-Bonding sichern Sie Ihre Daten, indem Sie redundante Pfade zwischen StorageGRID-Netzwerken und der Appliance bereitstellen.

### **Netzwerk-Bond-Modi**

Die Netzwerk-Ports auf der Services-Appliance unterstützen den Bond-Modus mit festen Ports oder den aggregierten Port-Bond-Modus für die Grid-Netzwerk- und Client-Netzwerkverbindungen.

### **Bond-Modus mit festem Port**

Der Fixed-Port-Bond-Modus ist die Standardkonfiguration für die Netzwerk-Ports. Die Abbildungen zeigen, wie die Netzwerk-Ports auf dem SG1000 oder SG100 im Fixed-Port-Bond-Modus gebunden sind.

SG100:

![](_page_8_Picture_8.jpeg)

#### SG1000:

![](_page_8_Picture_10.jpeg)

![](_page_8_Picture_107.jpeg)

Bei Verwendung des Bond-Modus mit festem Port können die Ports über den aktiv-Backup-Modus oder den Link Aggregation Control Protocol-Modus (LACP 802.3ad) verbunden werden.

- Im aktiv-Backup-Modus (Standard) ist jeweils nur ein Port aktiv. Wenn der aktive Port ausfällt, stellt sein Backup-Port automatisch eine Failover-Verbindung bereit. Port 4 bietet einen Sicherungspfad für Port 2 (Grid Network), und Port 3 stellt einen Sicherungspfad für Port 1 (Client Network) bereit.
- Im LACP-Modus bildet jedes Port-Paar einen logischen Kanal zwischen der Services-Appliance und dem Netzwerk, wodurch ein höherer Durchsatz ermöglicht wird. Wenn ein Port ausfällt, stellt der andere Port den Kanal weiterhin bereit. Der Durchsatz wird verringert, die Konnektivität wird jedoch nicht beeinträchtigt.

![](_page_9_Picture_2.jpeg)

Wenn Sie keine redundanten Verbindungen benötigen, können Sie für jedes Netzwerk nur einen Port verwenden. Beachten Sie jedoch, dass die Meldung **Services Appliance Link Down** nach der Installation von StorageGRID im Grid Manager ausgelöst wird, was darauf hinweist, dass ein Kabel nicht angeschlossen ist. Sie können diese Warnungsregel sicher deaktivieren.

#### **Bond-Modus für aggregierten Ports**

Im Aggregat-Port-Bond-Modus wird der Durchsatz jedes StorageGRID-Netzwerks deutlich erhöht und zusätzliche Failover-Pfade bereitgestellt. Diese Abbildungen zeigen, wie die Netzwerk-Ports im aggregierten Port-Bond-Modus verbunden werden.

SG100:

![](_page_9_Picture_7.jpeg)

![](_page_9_Picture_111.jpeg)

Wenn Sie planen, den aggregierten Port Bond-Modus zu verwenden:

- Sie müssen LACP Network Bond-Modus verwenden.
- Sie müssen für jedes Netzwerk ein eindeutiges VLAN-Tag angeben. Dieses VLAN-Tag wird zu jedem Netzwerkpaket hinzugefügt, um sicherzustellen, dass der Netzwerkverkehr an das richtige Netzwerk weitergeleitet wird.
- Die Ports müssen mit Switches verbunden sein, die VLAN und LACP unterstützen können. Wenn mehrere Switches an der LACP-Verbindung beteiligt sind, müssen die Switches MLAG (Multi-Chassis Link Aggregation Groups) oder eine vergleichbare Position unterstützen.
- Sie wissen, wie Sie die Switches für die Verwendung von VLAN, LACP und MLAG oder gleichwertig konfigurieren.

Wenn Sie nicht alle vier Ports verwenden möchten, können Sie einen, zwei oder drei Ports verwenden. Durch die Verwendung von mehr als einem Port wird die Wahrscheinlichkeit maximiert, dass einige Netzwerkverbindungen verfügbar bleiben, wenn einer der Ports ausfällt.

![](_page_10_Picture_3.jpeg)

Wenn Sie weniger als vier Netzwerkanschlüsse verwenden möchten, beachten Sie, dass nach der Installation des Appliance-Knotens im Grid Manager möglicherweise eine Warnmeldung für die **Services-Appliance-Verbindung aus** ausgelöst wird, was darauf hinweist, dass ein Kabel nicht angeschlossen ist. Sie können diese Warnungsregel für die ausgelöste Warnmeldung sicher deaktivieren.

### **Network Bond-Modi für Management-Ports**

Für die beiden 1-GbE-Management-Ports auf der Services-Appliance können Sie den unabhängigen Netzwerk-Bond-Modus oder den aktiv-Backup-Netzwerk-Bond-Modus wählen, um eine Verbindung mit dem optionalen Admin-Netzwerk herzustellen. Diese Abbildungen zeigen, wie die Management-Ports auf den Appliances im Netzwerk-Bond-Modus für das Admin-Netzwerk verbunden sind.

SG100:

![](_page_10_Picture_8.jpeg)

SG1000:

![](_page_10_Picture_10.jpeg)

![](_page_10_Picture_115.jpeg)

Im Independent-Modus ist nur der Management-Port links mit dem Admin-Netzwerk verbunden. Dieser Modus

stellt keinen redundanten Pfad bereit. Der Management Port auf der rechten Seite ist nicht verbunden und für temporäre lokale Verbindungen verfügbar (verwendet IP-Adresse 169.254.0.1)

Im Active-Backup-Modus sind beide Management-Ports mit dem Admin-Netzwerk verbunden. Es ist jeweils nur ein Port aktiv. Wenn der aktive Port ausfällt, stellt sein Backup-Port automatisch eine Failover-Verbindung bereit. Die Verbindung dieser beiden physischen Ports zu einem logischen Management-Port bietet einen redundanten Pfad zum Admin-Netzwerk.

![](_page_11_Picture_2.jpeg)

Wenn Sie eine temporäre lokale Verbindung zur Services-Appliance herstellen müssen, wenn die 1-GbE-Management-Ports für den aktiv-Backup-Modus konfiguriert sind, entfernen Sie die Kabel von beiden Management-Ports, schließen Sie das temporäre Kabel an den Verwaltungsport rechts an und greifen Sie über die IP-Adresse 169.254.0 auf das Gerät zu.

### **Verwandte Informationen**

- ["Kabelgerät"](https://docs.netapp.com/de-de/storagegrid-appliances/installconfig/cabling-appliance.html)
- ["Konfigurieren Sie StorageGRID-IP-Adressen"](https://docs.netapp.com/de-de/storagegrid-appliances/installconfig/setting-ip-configuration.html)

# <span id="page-11-0"></span>**Netzwerkinformationen erfassen (SG5700)**

Notieren Sie die erforderlichen Informationen für jedes Netzwerk, das Sie mit dem Gerät verbinden, in den Tabellen. Diese Werte sind für die Installation und Konfiguration der Hardware erforderlich.

![](_page_11_Picture_9.jpeg)

Verwenden Sie anstelle der Tabellen das mit ConfigBuilder bereitgestellte Arbeitsbuch. Mit der Arbeitsmappe "ConfigBuilder" können Sie Ihre Systeminformationen hochladen und eine JSON-Datei erstellen, um einige Konfigurationsschritte im Installationsprogramm für StorageGRID-Appliances automatisch auszuführen. Siehe ["Automatisierung der Appliance-Installation und](https://docs.netapp.com/de-de/storagegrid-appliances/installconfig/automating-appliance-installation-and-configuration.html) [-Konfiguration"](https://docs.netapp.com/de-de/storagegrid-appliances/installconfig/automating-appliance-installation-and-configuration.html).

## **Für die Verbindung mit SANtricity System Manager auf dem E2800 Controller erforderliche Informationen**

Sie verbinden den Controller der E2800 Serie mit dem Managementnetzwerk, das Sie für SANtricity System Manager verwenden.

![](_page_11_Picture_120.jpeg)

![](_page_12_Picture_146.jpeg)

## **Für die Verbindung des E5700SG-Controllers mit dem Admin-Netzwerk erforderliche Informationen**

Das Admin-Netzwerk für StorageGRID ist ein optionales Netzwerk, das zur Systemadministration und -Wartung verwendet wird. Die Appliance wird über die 1-GbE-Management-Ports des E5700SG Controllers mit dem Admin-Netzwerk verbunden.

![](_page_12_Picture_147.jpeg)

![](_page_13_Picture_154.jpeg)

### **Erforderliche Informationen zum Verbinden und Konfigurieren von 10/25-GbE-Ports auf dem E5700SG Controller**

Die vier 10/25-GbE-Ports des E5700SG-Controllers stellen eine Verbindung zum StorageGRID-Grid-Netzwerk und dem Client-Netzwerk her.

![](_page_13_Picture_3.jpeg)

Siehe ["Port-Bond-Modi \(E5700SG Controller\)".](#page-11-0)

![](_page_13_Picture_155.jpeg)

![](_page_14_Picture_135.jpeg)

## **Zum Verbinden des E5700SG-Controllers mit dem Grid-Netzwerk erforderliche Informationen**

Das Grid-Netzwerk für StorageGRID ist ein erforderliches Netzwerk, das für den gesamten internen StorageGRID-Datenverkehr verwendet wird. Die Appliance wird über die 10/25-GbE-Ports des E5700SG-Controllers mit dem Grid-Netzwerk verbunden.

![](_page_14_Picture_3.jpeg)

Siehe ["Port-Bond-Modi \(E5700SG Controller\)".](#page-11-0)

![](_page_14_Picture_136.jpeg)

![](_page_15_Picture_145.jpeg)

## **Für die Verbindung des E5700SG-Controllers mit dem Client-Netzwerk erforderliche Informationen**

Das Client-Netzwerk für StorageGRID ist ein optionales Netzwerk, das in der Regel für den Zugriff auf das Grid auf das Clientprotokoll verwendet wird. Die Appliance wird über die 10/25-GbE-Ports des E5700SG-Controllers mit dem Client-Netzwerk verbunden.

![](_page_15_Picture_3.jpeg)

Siehe ["Port-Bond-Modi \(E5700SG Controller\)".](#page-11-0)

![](_page_15_Picture_146.jpeg)

# **Port-Bond-Modi**

Wenn ["Netzwerk-Links werden konfiguriert"](https://docs.netapp.com/de-de/storagegrid-appliances/installconfig/configuring-network-links.html) Für den E5700SG-Controller können Sie Port-Bonding für die 10/25-GbE-Ports verwenden, die mit dem Grid-Netzwerk und dem optionalen Client-Netzwerk verbunden sind, sowie für die 1-GbE-Management-Ports, die mit dem optionalen Admin-Netzwerk verbunden werden. Mit Port-Bonding sichern Sie Ihre Daten, indem Sie redundante Pfade zwischen StorageGRID-Netzwerken und der Appliance bereitstellen.

### **Netzwerk-Bond-Modi für 10/25-GbE-Ports**

Die 10/25-GbE-Netzwerk-Ports auf dem E5700SG Controller unterstützen den Bond-Modus für festen Port oder aggregierten Port für die Grid-Netzwerk- und Client-Netzwerkverbindungen.

#### **Bond-Modus mit festem Port**

Der Fixed-Modus ist die Standardkonfiguration für 10/25-GbE-Netzwerkports.

![](_page_16_Picture_6.jpeg)

![](_page_16_Picture_109.jpeg)

Bei Verwendung des Fixed Port Bond-Modus können Sie einen von zwei Netzwerk-Bond-Modi nutzen: Active-Backup oder Link Aggregation Control Protocol (LACP).

- Im aktiv-Backup-Modus (Standard) ist immer nur ein Port aktiv. Wenn der aktive Port ausfällt, stellt sein Backup-Port automatisch eine Failover-Verbindung bereit. Port 4 bietet einen Sicherungspfad für Port 2 (Grid Network), und Port 3 stellt einen Sicherungspfad für Port 1 (Client Network) bereit.
- Im LACP-Modus bildet jedes Port-Paar einen logischen Kanal zwischen dem Controller und dem Netzwerk, wodurch ein höherer Durchsatz ermöglicht wird. Wenn ein Port ausfällt, stellt der andere Port den Kanal weiterhin bereit. Der Durchsatz wird verringert, die Konnektivität wird jedoch nicht beeinträchtigt.

![](_page_16_Picture_11.jpeg)

Wenn Sie keine redundanten Verbindungen benötigen, können Sie für jedes Netzwerk nur einen Port verwenden. Beachten Sie jedoch, dass nach der Installation von StorageGRID im Grid Manager ein Alarm ausgelöst wird, was darauf hinweist, dass ein Kabel nicht angeschlossen ist. Sie können diesen Alarm sicher bestätigen, um ihn zu löschen.

#### **Bond-Modus für aggregierten Ports**

Der Aggregat-Port-Bond-Modus erhöht das ganze für jedes StorageGRID-Netzwerk deutlich und bietet zusätzliche Failover-Pfade.

![](_page_17_Picture_150.jpeg)

Wenn Sie planen, den aggregierten Port Bond-Modus zu verwenden:

- Sie müssen LACP Network Bond-Modus verwenden.
- Sie müssen für jedes Netzwerk ein eindeutiges VLAN-Tag angeben. Dieses VLAN-Tag wird zu jedem Netzwerkpaket hinzugefügt, um sicherzustellen, dass der Netzwerkverkehr an das richtige Netzwerk weitergeleitet wird.
- Die Ports müssen mit Switches verbunden sein, die VLAN und LACP unterstützen können. Wenn mehrere Switches an der LACP-Verbindung beteiligt sind, müssen die Switches MLAG (Multi-Chassis Link Aggregation Groups) oder eine vergleichbare Position unterstützen.
- Sie wissen, wie Sie die Switches für die Verwendung von VLAN, LACP und MLAG oder gleichwertig konfigurieren.

Wenn Sie nicht alle vier 10/25-GbE-Ports verwenden möchten, können Sie einen, zwei oder drei Ports verwenden. Durch die Verwendung mehrerer Ports wird die Wahrscheinlichkeit maximiert, dass einige Netzwerkverbindungen verfügbar bleiben, wenn einer der 10/25-GbE-Ports ausfällt.

![](_page_17_Picture_9.jpeg)

Wenn Sie weniger als vier Ports verwenden, beachten Sie, dass nach der Installation von StorageGRID ein oder mehrere Alarme im Grid Manager angehoben werden, was darauf hinweist, dass die Kabel nicht angeschlossen sind. Sie können die Alarme sicher bestätigen, um sie zu löschen.

#### **Netzwerk-Bond-Modi für 1-GbE-Management-Ports**

Für die beiden 1-GbE-Management-Ports des E5700SG-Controllers können Sie den Independent Network Bond-Modus oder den Active-Backup-Netzwerk-Bond-Modus wählen, um eine Verbindung zum optionalen Admin-Netzwerk herzustellen.

Im Independent-Modus ist nur Management-Port 1 mit dem Admin-Netzwerk verbunden. Dieser Modus stellt keinen redundanten Pfad bereit. Management-Port 2 bleibt unverkabelt und für temporäre lokale Verbindungen verfügbar (verwenden Sie IP-Adresse 169.254.0.1)

Im Active-Backup-Modus sind beide Management-Ports 1 und 2 mit dem Admin-Netzwerk verbunden. Es ist jeweils nur ein Port aktiv. Wenn der aktive Port ausfällt, stellt sein Backup-Port automatisch eine Failover-Verbindung bereit. Die Verbindung dieser beiden physischen Ports zu einem logischen Management-Port bietet einen redundanten Pfad zum Admin-Netzwerk.

![](_page_17_Picture_15.jpeg)

Wenn Sie eine temporäre lokale Verbindung zum E5700SG-Controller herstellen müssen, wenn die 1-GbE-Management-Ports für den aktiv-Backup-Modus konfiguriert sind, entfernen Sie die Kabel von beiden Management-Ports, schließen Sie das temporäre Kabel an den Management-Port 2 an und greifen Sie über die IP-Adresse 169.254.0 auf das Gerät zu.

![](_page_18_Picture_0.jpeg)

#### **Verwandte Informationen**

- ["Kabel-Appliance \(SG5700\)"](https://docs.netapp.com/de-de/storagegrid-appliances/installconfig/cabling-appliance-sg5700.html)
- ["Port-Bond-Modi \(E5700SG Controller\)"](#page-11-0)
- ["Hardware konfigurieren \(SG5700\)"](https://docs.netapp.com/de-de/storagegrid-appliances/installconfig/configuring-hardware.html)

# <span id="page-18-0"></span>**Netzwerkinformationen erfassen (SG6000)**

Notieren Sie die erforderlichen Informationen für jedes Netzwerk, das Sie mit dem Gerät verbinden, in den Tabellen. Diese Werte sind für die Installation und Konfiguration der Hardware erforderlich.

![](_page_18_Picture_7.jpeg)

Verwenden Sie anstelle der Tabellen das mit ConfigBuilder bereitgestellte Arbeitsbuch. Mit der Arbeitsmappe "ConfigBuilder" können Sie Ihre Systeminformationen hochladen und eine JSON-Datei erstellen, um einige Konfigurationsschritte im Installationsprogramm für StorageGRID-Appliances automatisch auszuführen. Siehe ["Automatisierung der Appliance-Installation und](https://docs.netapp.com/de-de/storagegrid-appliances/installconfig/automating-appliance-installation-and-configuration.html) [-Konfiguration"](https://docs.netapp.com/de-de/storagegrid-appliances/installconfig/automating-appliance-installation-and-configuration.html).

### **Erforderliche Informationen für die Verbindung mit SANtricity System Manager auf Storage Controllern**

Beide Storage-Controller in der Appliance (entweder die Controller der E2800 Serie oder die EF570 Controller) werden mit dem Managementnetzwerk verbunden, das Sie für SANtricity System Manager verwenden. Die Controller befinden sich in jeder Appliance wie folgt:

- SG6060 und SG6060X: Controller A befindet sich oben und Controller B befindet sich unten.
- SGF6024: Controller A befindet sich auf der linken Seite, und Controller B befindet sich auf der rechten Seite.

![](_page_18_Picture_116.jpeg)

![](_page_19_Picture_208.jpeg)

## **Zum Anschließen des SG6000-CN-Controllers an das Admin-Netzwerk erforderliche Informationen**

Das Admin-Netzwerk für StorageGRID ist ein optionales Netzwerk, das zur Systemadministration und -Wartung verwendet wird. Die Appliance stellt über die folgenden 1-GbE-Management-Ports des SG6000-CN-Controllers eine Verbindung zum Admin-Netzwerk her.

![](_page_19_Picture_3.jpeg)

![](_page_20_Picture_153.jpeg)

## **Erforderliche Informationen zum Verbinden und Konfigurieren von 10/25-GbE-Ports am SG6000-CN Controller**

Die vier 10/25-GbE-Ports des SG6000-CN-Controllers stellen eine Verbindung zum StorageGRID-Grid-Netzwerk und dem optionalen Client-Netzwerk her.

![](_page_21_Picture_121.jpeg)

## **Informationen zum Anschließen des SG6000-CN-Controllers an das Grid-Netzwerk erforderlich**

Das Grid-Netzwerk für StorageGRID ist ein erforderliches Netzwerk, das für den gesamten internen StorageGRID-Datenverkehr verwendet wird. Die Appliance wird über die 10/25-GbE-Ports des SG6000-CN-Controllers mit dem Grid-Netzwerk verbunden.

![](_page_21_Picture_122.jpeg)

![](_page_22_Picture_148.jpeg)

## **Informationen zum Anschließen des SG6000-CN-Controllers an das Client-Netzwerk erforderlich**

Das Client-Netzwerk für StorageGRID ist ein optionales Netzwerk, das in der Regel für den Zugriff auf das Grid auf das Clientprotokoll verwendet wird. Die Appliance wird über die 10/25-GbE-Ports des SG6000-CN-Controllers mit dem Client-Netzwerk verbunden.

![](_page_22_Picture_149.jpeg)

![](_page_23_Picture_154.jpeg)

## **Informationen zum Anschließen des SG6000-CN Controllers an das BMC-Managementnetzwerk erforderlich**

Sie können über den folgenden 1-GbE-Management-Port auf die BMC-Schnittstelle des SG6000-CN Controllers zugreifen. Dieser Port unterstützt die Remote-Verwaltung der Controller-Hardware über Ethernet unter Verwendung des IPMI-Standards (Intelligent Platform Management Interface).

![](_page_23_Picture_3.jpeg)

Sie können den Remote-IPMI-Zugriff für alle Appliances aktivieren oder deaktivieren, die einen BMC enthalten. Die Remote-IPMI-Schnittstelle ermöglicht jedem Benutzer mit einem BMC-Konto und Passwort den Zugriff auf Ihre StorageGRID-Geräte auf niedriger Ebene. Wenn Sie keinen Remote-IPMI-Zugriff auf den BMC benötigen, deaktivieren Sie diese Option mit einer der folgenden Methoden:

Gehen Sie im Grid Manager zu **CONFIGURATION** > **Security** > **Security settings** > **Appliances** und deaktivieren Sie das Kontrollkästchen **Remote-IPMI-Zugriff aktivieren**. Verwenden Sie in der Grid-Management-API den privaten Endpunkt: PUT /private/bmc.

![](_page_23_Picture_155.jpeg)

# **Port-Bond-Modi**

Ĥ.

Wenn ["Netzwerk-Links werden konfiguriert"](https://docs.netapp.com/de-de/storagegrid-appliances/installconfig/configuring-network-links.html) Für den SG6000-CN-Controller können Sie Port-Bonding für die 10/25-GbE-Ports verwenden, die mit dem Grid-Netzwerk und dem optionalen Client-Netzwerk verbunden sind, sowie für die 1-GbE-Management-Ports, die mit dem optionalen Admin-Netzwerk verbunden werden. Mit Port-Bonding sichern Sie Ihre Daten, indem Sie redundante Pfade zwischen StorageGRID-Netzwerken und der Appliance bereitstellen.

#### **Netzwerk-Bond-Modi für 10/25-GbE-Ports**

Die 10/25-GbE-Netzwerk-Ports des SG6000-CN-Controllers unterstützen den Bond-Modus Fixed Port oder den Bond-Modus für aggregierte Ports für Grid-Netzwerk- und Client-Netzwerk-Verbindungen.

#### **Bond-Modus mit festem Port**

Der Fixed-Modus ist die Standardkonfiguration für 10/25-GbE-Netzwerkports.

![](_page_24_Picture_4.jpeg)

![](_page_24_Picture_118.jpeg)

Bei Verwendung des Bond-Modus mit festem Port können die Ports über den aktiv-Backup-Modus oder den Link Aggregation Control Protocol-Modus (LACP 802.3ad) verbunden werden.

- Im aktiv-Backup-Modus (Standard) ist jeweils nur ein Port aktiv. Wenn der aktive Port ausfällt, stellt sein Backup-Port automatisch eine Failover-Verbindung bereit. Port 4 bietet einen Sicherungspfad für Port 2 (Grid Network), und Port 3 stellt einen Sicherungspfad für Port 1 (Client Network) bereit.
- Im LACP-Modus bildet jedes Port-Paar einen logischen Kanal zwischen dem Controller und dem Netzwerk, wodurch ein höherer Durchsatz ermöglicht wird. Wenn ein Port ausfällt, stellt der andere Port den Kanal weiterhin bereit. Der Durchsatz wird verringert, die Konnektivität wird jedoch nicht beeinträchtigt.

![](_page_24_Picture_9.jpeg)

Wenn Sie keine redundanten Verbindungen benötigen, können Sie für jedes Netzwerk nur einen Port verwenden. Beachten Sie jedoch, dass nach der Installation von StorageGRID im Grid Manager eine Warnmeldung ausgelöst wird, die angibt, dass der Link nicht verfügbar ist. Da dieser Port speziell getrennt ist, können Sie diese Warnmeldung sicher deaktivieren.

Wählen Sie im Grid Manager die Option **Warnung** > **Regeln**, wählen Sie die Regel aus und klicken Sie auf **Regel bearbeiten**. Deaktivieren Sie dann das Kontrollkästchen **aktiviert**.

#### **Bond-Modus für aggregierten Ports**

Der Aggregat-Port-Bond-Modus erhöht das ganze für jedes StorageGRID-Netzwerk deutlich und bietet zusätzliche Failover-Pfade.

![](_page_25_Picture_0.jpeg)

![](_page_25_Picture_132.jpeg)

Wenn Sie planen, den aggregierten Port Bond-Modus zu verwenden:

- Sie müssen LACP Network Bond-Modus verwenden.
- Sie müssen für jedes Netzwerk ein eindeutiges VLAN-Tag angeben. Dieses VLAN-Tag wird zu jedem Netzwerkpaket hinzugefügt, um sicherzustellen, dass der Netzwerkverkehr an das richtige Netzwerk weitergeleitet wird.
- Die Ports müssen mit Switches verbunden sein, die VLAN und LACP unterstützen können. Wenn mehrere Switches an der LACP-Verbindung beteiligt sind, müssen die Switches MLAG (Multi-Chassis Link Aggregation Groups) oder eine vergleichbare Position unterstützen.
- Sie wissen, wie Sie die Switches für die Verwendung von VLAN, LACP und MLAG oder gleichwertig konfigurieren.

Wenn Sie nicht alle vier 10/25-GbE-Ports verwenden möchten, können Sie einen, zwei oder drei Ports verwenden. Durch die Verwendung mehrerer Ports wird die Wahrscheinlichkeit maximiert, dass einige Netzwerkverbindungen verfügbar bleiben, wenn einer der 10/25-GbE-Ports ausfällt.

![](_page_25_Picture_8.jpeg)

Wenn Sie weniger als vier Ports verwenden, beachten Sie, dass nach der Installation von StorageGRID ein oder mehrere Alarme im Grid Manager angehoben werden, was darauf hinweist, dass die Kabel nicht angeschlossen sind. Sie können die Alarme sicher bestätigen, um sie zu löschen.

#### **Netzwerk-Bond-Modi für 1-GbE-Management-Ports**

Für die beiden 1-GbE-Management-Ports des SG6000-CN-Controllers können Sie den unabhängigen Netzwerk-Bond-Modus oder den aktiv-Backup-Netzwerk-Bond-Modus wählen, um eine Verbindung zum optionalen Admin-Netzwerk herzustellen.

Im Independent-Modus ist nur der Management-Port links mit dem Admin-Netzwerk verbunden. Dieser Modus stellt keinen redundanten Pfad bereit. Der Management Port auf der rechten Seite ist nicht verbunden und für temporäre lokale Verbindungen verfügbar (verwendet IP-Adresse 169.254.0.1)

Im Active-Backup-Modus sind beide Management-Ports mit dem Admin-Netzwerk verbunden. Es ist jeweils nur ein Port aktiv. Wenn der aktive Port ausfällt, stellt sein Backup-Port automatisch eine Failover-Verbindung bereit. Die Verbindung dieser beiden physischen Ports zu einem logischen Management-Port bietet einen redundanten Pfad zum Admin-Netzwerk.

 $\left( \begin{matrix} 1 \end{matrix} \right)$ 

Wenn Sie eine temporäre lokale Verbindung zum SG6000-CN-Controller herstellen müssen, wenn die 1-GbE-Management-Ports für den aktiv-Backup-Modus konfiguriert sind, entfernen Sie die Kabel von beiden Management-Ports, schließen Sie das temporäre Kabel an den Managementport auf der rechten Seite an und greifen Sie über die IP-Adresse 169.254.0 auf das Gerät zu.

![](_page_26_Picture_2.jpeg)

![](_page_26_Picture_130.jpeg)

#### **Verwandte Informationen**

- ["SG6000 Controller"](https://docs.netapp.com/de-de/storagegrid-appliances/installconfig/hardware-description-sg6000.html#sg6000-controllers)
- ["Appliance-Netzwerkverbindungen ermitteln"](#page-2-1)
- ["Port-Bond-Modi \(SG6000-CN-Controller\)"](#page-18-0)
- ["Kabelgerät"](https://docs.netapp.com/de-de/storagegrid-appliances/installconfig/cabling-appliance.html)
- ["Konfigurieren Sie StorageGRID-IP-Adressen"](https://docs.netapp.com/de-de/storagegrid-appliances/installconfig/setting-ip-configuration.html)

# <span id="page-26-0"></span>**Netzwerkinformationen erfassen (SG6100)**

Notieren Sie anhand der folgenden Tabellen die erforderlichen Informationen für jedes Netzwerk, das Sie mit dem Gerät verbinden. Diese Werte sind für die Installation und Konfiguration der Hardware erforderlich.

# $\Theta$

Verwenden Sie anstelle der Tabellen das mit ConfigBuilder bereitgestellte Arbeitsbuch. Mit der Arbeitsmappe "ConfigBuilder" können Sie Ihre Systeminformationen hochladen und eine JSON-Datei erstellen, um einige Konfigurationsschritte im Installationsprogramm für StorageGRID-Appliances automatisch auszuführen. Siehe ["Automatisierung der Appliance-Installation und](https://docs.netapp.com/de-de/storagegrid-appliances/installconfig/automating-appliance-installation-and-configuration.html) [-Konfiguration"](https://docs.netapp.com/de-de/storagegrid-appliances/installconfig/automating-appliance-installation-and-configuration.html).

## **Überprüfen Sie die StorageGRID-Version**

Vergewissern Sie sich vor der Installation einer SGF6112-Appliance, dass Ihr StorageGRID-System eine erforderliche Version der StorageGRID-Software verwendet.

![](_page_27_Picture_129.jpeg)

# **Administrations- und Wartungs-Ports**

Das Admin-Netzwerk für StorageGRID ist ein optionales Netzwerk, das zur Systemadministration und -Wartung verwendet wird. Die Appliance stellt über die folgenden 1/10-GbE-Ports auf der Appliance eine Verbindung zum Admin-Netzwerk her.

Die folgende Abbildung zeigt die RJ-45-Ports auf dem SGF6112-Gerät.

![](_page_27_Picture_4.jpeg)

![](_page_27_Picture_130.jpeg)

# **Netzwerkports**

Die vier Netzwerkports auf der Appliance werden mit dem StorageGRID-Grid-Netzwerk und dem optionalen Client-Netzwerk verbunden.

![](_page_28_Picture_127.jpeg)

# **Grid-Netzwerkports**

Das Grid-Netzwerk für StorageGRID ist ein erforderliches Netzwerk, das für den gesamten internen StorageGRID-Datenverkehr verwendet wird. Die Appliance wird über die vier Netzwerk-Ports mit dem Grid-Netzwerk verbunden.

![](_page_28_Picture_128.jpeg)

![](_page_29_Picture_148.jpeg)

# **Client-Netzwerkports**

Das Client-Netzwerk für StorageGRID ist ein optionales Netzwerk, das in der Regel für den Zugriff auf das Grid auf das Clientprotokoll verwendet wird. Die Appliance wird über die vier Netzwerk-Ports mit dem Client-Netzwerk verbunden.

![](_page_29_Picture_149.jpeg)

![](_page_30_Picture_154.jpeg)

# **BMC-Management-Netzwerk-Ports**

Sie können auf die BMC-Schnittstelle auf der Appliance über den in der Abbildung eingekreisten 1-GbE-Managementport zugreifen. Dieser Port unterstützt die Remote-Verwaltung der Controller-Hardware über Ethernet unter Verwendung des IPMI-Standards (Intelligent Platform Management Interface).

> Sie können den Remote-IPMI-Zugriff für alle Appliances aktivieren oder deaktivieren, die einen BMC enthalten. Die Remote-IPMI-Schnittstelle ermöglicht jedem Benutzer mit einem BMC-Konto und Passwort den Zugriff auf Ihre StorageGRID-Geräte auf niedriger Ebene. Wenn Sie keinen Remote-IPMI-Zugriff auf den BMC benötigen, deaktivieren Sie diese Option mit einer der folgenden Methoden:

Gehen Sie im Grid Manager zu **CONFIGURATION** > **Security** > **Security settings** > **Appliances** und deaktivieren Sie das Kontrollkästchen **Remote-IPMI-Zugriff aktivieren**. Verwenden Sie in der Grid-Management-API den privaten Endpunkt: PUT /private/bmc.

Die folgende Abbildung zeigt den BMC-Managementport auf der SGF6112-Appliance.

![](_page_30_Figure_6.jpeg)

![](_page_30_Picture_155.jpeg)

# **Port-Bond-Modi**

 $\left(\begin{smallmatrix} 1\\1\end{smallmatrix}\right)$ 

Wenn ["Netzwerk-Links werden konfiguriert"](https://docs.netapp.com/de-de/storagegrid-appliances/installconfig/configuring-network-links.html) Für die SGF6112-Appliance können Sie Port-Bonding für die Ports verwenden, die mit dem Grid-Netzwerk und dem optionalen Client-Netzwerk verbunden sind, sowie für die 1/10-GbE-Management-Ports, die mit dem optionalen Admin-Netzwerk verbunden sind. Mit Port-Bonding sichern Sie Ihre Daten, indem Sie redundante Pfade zwischen StorageGRID-Netzwerken und der Appliance bereitstellen.

#### **Netzwerk-Bond-Modi**

Die Netzwerk-Ports auf der Appliance unterstützen den Bond-Modus für feste Ports oder den Bond-Modus für aggregierte Ports für Grid-Netzwerk- und Client-Netzwerkverbindungen.

#### **Bond-Modus mit festem Port**

Der Fixed-Port-Bond-Modus ist die Standardkonfiguration für die Netzwerk-Ports.

![](_page_31_Picture_4.jpeg)

![](_page_31_Picture_103.jpeg)

Bei Verwendung des Bond-Modus mit festem Port können die Ports über den aktiv-Backup-Modus oder den Link Aggregation Control Protocol-Modus (LACP 802.3ad) verbunden werden.

- Im aktiv-Backup-Modus (Standard) ist jeweils nur ein Port aktiv. Wenn der aktive Port ausfällt, stellt sein Backup-Port automatisch eine Failover-Verbindung bereit. Port 4 bietet einen Sicherungspfad für Port 2 (Grid Network), und Port 3 stellt einen Sicherungspfad für Port 1 (Client Network) bereit.
- Im LACP-Modus bildet jedes Port-Paar einen logischen Channel zwischen der Appliance und dem Netzwerk, der einen höheren Durchsatz ermöglicht. Wenn ein Port ausfällt, stellt der andere Port den Kanal weiterhin bereit. Der Durchsatz wird verringert, die Konnektivität wird jedoch nicht beeinträchtigt.

![](_page_31_Picture_9.jpeg)

Wenn Sie keine redundanten Verbindungen benötigen, können Sie für jedes Netzwerk nur einen Port verwenden. Beachten Sie jedoch, dass die Warnung **Storage Appliance Link down** nach der Installation von StorageGRID im Grid Manager ausgelöst werden kann, was darauf hinweist, dass ein Kabel nicht angeschlossen ist. Sie können diese Warnungsregel sicher deaktivieren.

#### **Bond-Modus für aggregierten Ports**

Im Aggregat-Port-Bond-Modus wird der Durchsatz jedes StorageGRID-Netzwerks deutlich erhöht und zusätzliche Failover-Pfade bereitgestellt.

![](_page_31_Picture_13.jpeg)

![](_page_32_Picture_135.jpeg)

Wenn Sie planen, den aggregierten Port Bond-Modus zu verwenden:

- Sie müssen LACP Network Bond-Modus verwenden
- Sie müssen für jedes Netzwerk ein eindeutiges VLAN-Tag angeben. Dieses VLAN-Tag wird zu jedem Netzwerkpaket hinzugefügt, um sicherzustellen, dass der Netzwerkverkehr an das richtige Netzwerk weitergeleitet wird.
- Die Ports müssen mit Switches verbunden sein, die VLAN und LACP unterstützen können. Wenn mehrere Switches an der LACP-Verbindung beteiligt sind, müssen die Switches MLAG (Multi-Chassis Link Aggregation Groups) oder eine vergleichbare Position unterstützen.
- Sie wissen, wie Sie die Switches für die Verwendung von VLAN, LACP und MLAG oder gleichwertig konfigurieren.

Wenn Sie nicht alle vier Ports verwenden möchten, können Sie einen, zwei oder drei Ports verwenden. Durch die Verwendung von mehr als einem Port wird die Wahrscheinlichkeit maximiert, dass einige Netzwerkverbindungen verfügbar bleiben, wenn einer der Ports ausfällt.

![](_page_32_Picture_7.jpeg)

Wenn Sie weniger als vier Netzwerkanschlüsse verwenden möchten, beachten Sie, dass nach der Installation des Appliance-Knotens im Grid Manager möglicherweise eine Warnmeldung für die **Services-Appliance-Verbindung aus** ausgelöst wird, was darauf hinweist, dass ein Kabel nicht angeschlossen ist. Sie können diese Warnungsregel für die ausgelöste Warnmeldung sicher deaktivieren.

### **Network Bond-Modi für Management-Ports**

Für die beiden 1/10-GbE-Management-Ports können Sie den Independent Network Bond-Modus oder den Active-Backup-Netzwerk-Bond-Modus wählen, um eine Verbindung zum optionalen Admin-Netzwerk herzustellen.

![](_page_32_Picture_11.jpeg)

![](_page_32_Picture_136.jpeg)

Im Independent-Modus ist nur der Management-Port links mit dem Admin-Netzwerk verbunden. Dieser Modus stellt keinen redundanten Pfad bereit. Der Management-Port auf der rechten Seite ist nicht verbunden und steht für temporäre lokale Verbindungen zur Verfügung (verwendet IP-Adresse 169.254.0.1).

Im Active-Backup-Modus sind beide Management-Ports mit dem Admin-Netzwerk verbunden. Es ist jeweils nur ein Port aktiv. Wenn der aktive Port ausfällt, stellt sein Backup-Port automatisch eine Failover-Verbindung bereit. Die Verbindung dieser beiden physischen Ports zu einem logischen Management-Port bietet einen redundanten Pfad zum Admin-Netzwerk.

![](_page_33_Picture_2.jpeg)

Wenn Sie eine temporäre lokale Verbindung zum Gerät herstellen müssen, wenn die 1/10-GbE-Managementports für den Active-Backup-Modus konfiguriert sind, entfernen Sie die Kabel von beiden Management-Ports, schließen Sie das temporäre Kabel an den Management-Port auf der rechten Seite an und greifen Sie über die IP-Adresse 169.254.0 auf die Appliance zu.

#### **Verwandte Informationen**

- ["Kabelgerät"](https://docs.netapp.com/de-de/storagegrid-appliances/installconfig/cabling-appliance.html)
- ["Konfigurieren Sie StorageGRID-IP-Adressen"](https://docs.netapp.com/de-de/storagegrid-appliances/installconfig/setting-ip-configuration.html)

### **Copyright-Informationen**

Copyright © 2024 NetApp. Alle Rechte vorbehalten. Gedruckt in den USA. Dieses urheberrechtlich geschützte Dokument darf ohne die vorherige schriftliche Genehmigung des Urheberrechtsinhabers in keiner Form und durch keine Mittel – weder grafische noch elektronische oder mechanische, einschließlich Fotokopieren, Aufnehmen oder Speichern in einem elektronischen Abrufsystem – auch nicht in Teilen, vervielfältigt werden.

Software, die von urheberrechtlich geschütztem NetApp Material abgeleitet wird, unterliegt der folgenden Lizenz und dem folgenden Haftungsausschluss:

DIE VORLIEGENDE SOFTWARE WIRD IN DER VORLIEGENDEN FORM VON NETAPP ZUR VERFÜGUNG GESTELLT, D. H. OHNE JEGLICHE EXPLIZITE ODER IMPLIZITE GEWÄHRLEISTUNG, EINSCHLIESSLICH, JEDOCH NICHT BESCHRÄNKT AUF DIE STILLSCHWEIGENDE GEWÄHRLEISTUNG DER MARKTGÄNGIGKEIT UND EIGNUNG FÜR EINEN BESTIMMTEN ZWECK, DIE HIERMIT AUSGESCHLOSSEN WERDEN. NETAPP ÜBERNIMMT KEINERLEI HAFTUNG FÜR DIREKTE, INDIREKTE, ZUFÄLLIGE, BESONDERE, BEISPIELHAFTE SCHÄDEN ODER FOLGESCHÄDEN (EINSCHLIESSLICH, JEDOCH NICHT BESCHRÄNKT AUF DIE BESCHAFFUNG VON ERSATZWAREN ODER -DIENSTLEISTUNGEN, NUTZUNGS-, DATEN- ODER GEWINNVERLUSTE ODER UNTERBRECHUNG DES GESCHÄFTSBETRIEBS), UNABHÄNGIG DAVON, WIE SIE VERURSACHT WURDEN UND AUF WELCHER HAFTUNGSTHEORIE SIE BERUHEN, OB AUS VERTRAGLICH FESTGELEGTER HAFTUNG, VERSCHULDENSUNABHÄNGIGER HAFTUNG ODER DELIKTSHAFTUNG (EINSCHLIESSLICH FAHRLÄSSIGKEIT ODER AUF ANDEREM WEGE), DIE IN IRGENDEINER WEISE AUS DER NUTZUNG DIESER SOFTWARE RESULTIEREN, SELBST WENN AUF DIE MÖGLICHKEIT DERARTIGER SCHÄDEN HINGEWIESEN WURDE.

NetApp behält sich das Recht vor, die hierin beschriebenen Produkte jederzeit und ohne Vorankündigung zu ändern. NetApp übernimmt keine Verantwortung oder Haftung, die sich aus der Verwendung der hier beschriebenen Produkte ergibt, es sei denn, NetApp hat dem ausdrücklich in schriftlicher Form zugestimmt. Die Verwendung oder der Erwerb dieses Produkts stellt keine Lizenzierung im Rahmen eines Patentrechts, Markenrechts oder eines anderen Rechts an geistigem Eigentum von NetApp dar.

Das in diesem Dokument beschriebene Produkt kann durch ein oder mehrere US-amerikanische Patente, ausländische Patente oder anhängige Patentanmeldungen geschützt sein.

ERLÄUTERUNG ZU "RESTRICTED RIGHTS": Nutzung, Vervielfältigung oder Offenlegung durch die US-Regierung unterliegt den Einschränkungen gemäß Unterabschnitt (b)(3) der Klausel "Rights in Technical Data – Noncommercial Items" in DFARS 252.227-7013 (Februar 2014) und FAR 52.227-19 (Dezember 2007).

Die hierin enthaltenen Daten beziehen sich auf ein kommerzielles Produkt und/oder einen kommerziellen Service (wie in FAR 2.101 definiert) und sind Eigentum von NetApp, Inc. Alle technischen Daten und die Computersoftware von NetApp, die unter diesem Vertrag bereitgestellt werden, sind gewerblicher Natur und wurden ausschließlich unter Verwendung privater Mittel entwickelt. Die US-Regierung besitzt eine nicht ausschließliche, nicht übertragbare, nicht unterlizenzierbare, weltweite, limitierte unwiderrufliche Lizenz zur Nutzung der Daten nur in Verbindung mit und zur Unterstützung des Vertrags der US-Regierung, unter dem die Daten bereitgestellt wurden. Sofern in den vorliegenden Bedingungen nicht anders angegeben, dürfen die Daten ohne vorherige schriftliche Genehmigung von NetApp, Inc. nicht verwendet, offengelegt, vervielfältigt, geändert, aufgeführt oder angezeigt werden. Die Lizenzrechte der US-Regierung für das US-Verteidigungsministerium sind auf die in DFARS-Klausel 252.227-7015(b) (Februar 2014) genannten Rechte beschränkt.

### **Markeninformationen**

NETAPP, das NETAPP Logo und die unter [http://www.netapp.com/TM](http://www.netapp.com/TM\) aufgeführten Marken sind Marken von NetApp, Inc. Andere Firmen und Produktnamen können Marken der jeweiligen Eigentümer sein.